## **Un albero di Natale con Inkscape**

Con **Inkscape** possiamo facilmente realizzare un coloratissimo **albero di Natale** da sfruttare come motivo per biglietti e decorazioni. Vediamo come procedere.

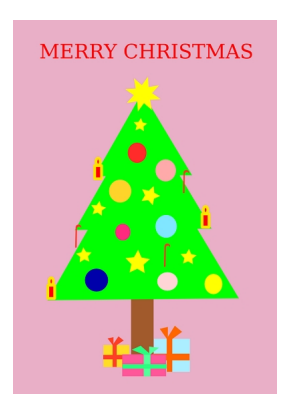

Creiamo un nuovo documento e con lo strumento **Crea rettangoli** disegniamo un rettangolo grande quanto il foglio di un colore a nostra scelta, ad esempio rosa. Prendiamo poi lo strumento **Crea stelle e**

## **poligoni** ,

scegliamo nella barra contestuale il poligono e usiamo come numero di lati il 3.

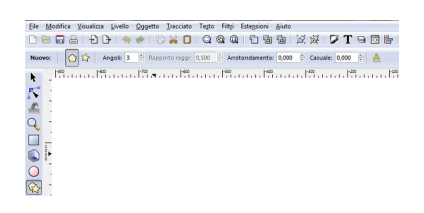

Disegniamo quindi un primo triangolo di un bel verde, lo duplichiamo con **CTRL D** e lo ingrandiamo leggermente. Ripetiamo l'operazione. Posizioniamo i tre triangoli uno sotto l'altro in modo da formare il pino.

## **Disegniamo un albero di Natale con Inkscape**

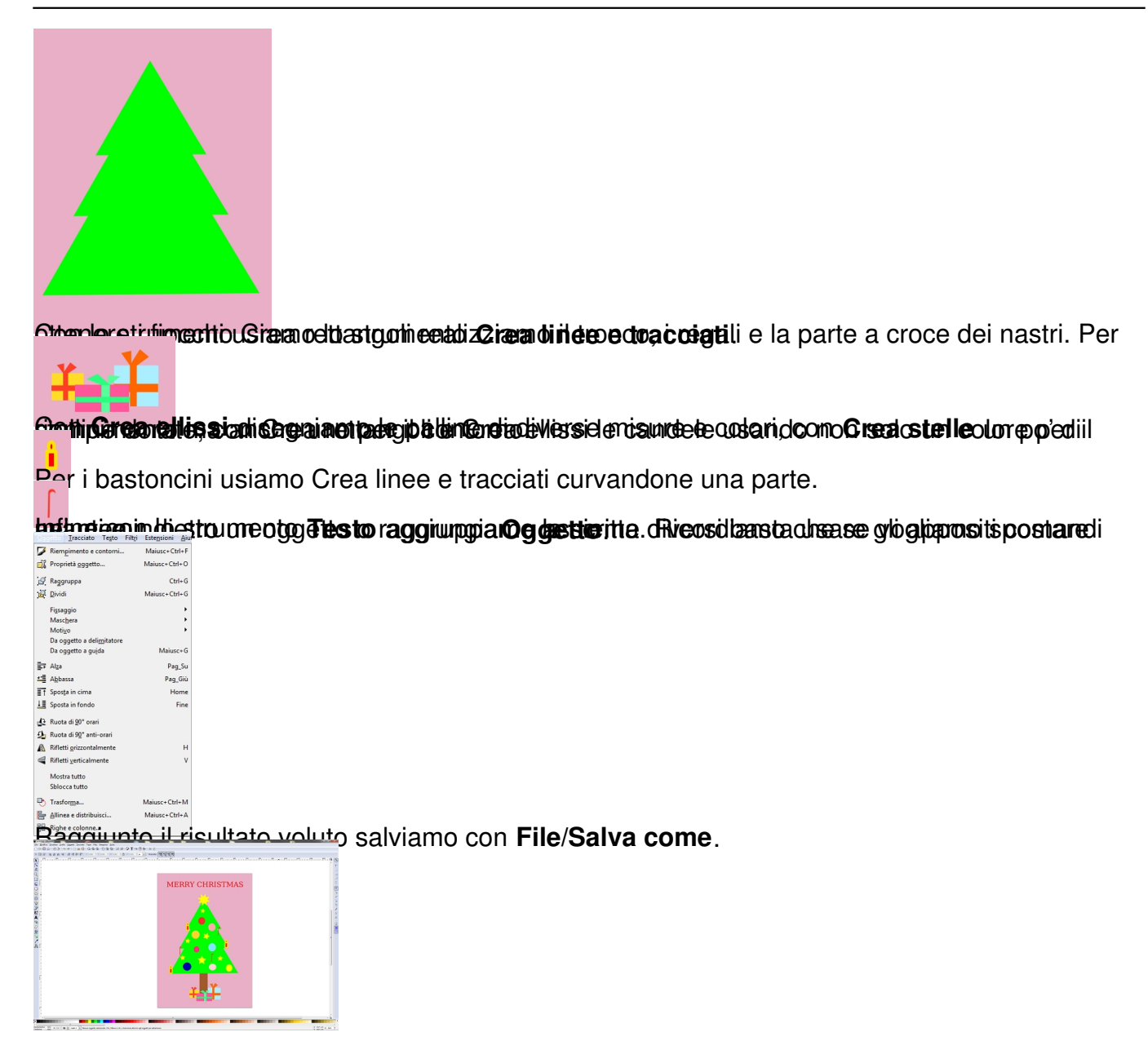